#### **ADVANTECH Enabling an Intelligent Planet**

# **Advantech AE Technical Share Document**

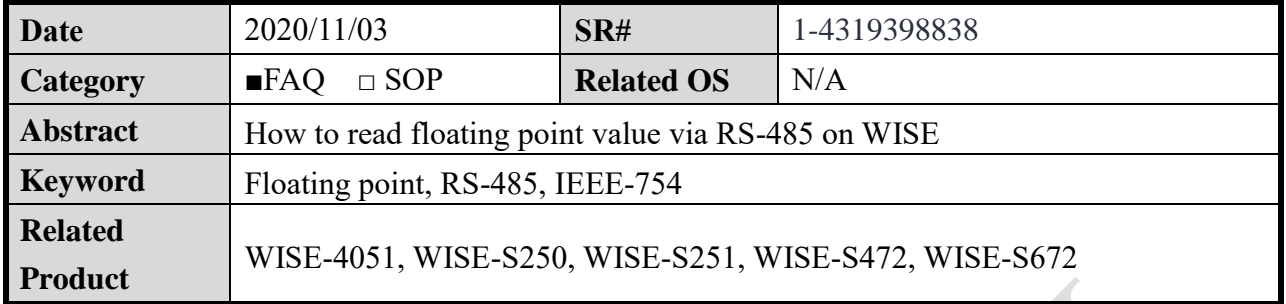

# **Problem Description:**

WISE-4000 is able to read floating point via RS-485. This document will show you how to

read it.

# **Answer:**

 The IEEE-754 standard defines kinds of floating point value format. WISE support reading 32 bit floating points (Single precision). WISE converted the 32 bit floating points into two Modbus address. Below is the process to know how it is converted:

# **Convert floating value into IEEE-754 format.**

The format of IEEE-754 32-bit floating point is defined in below figure.

|  |  |  | sign exponent(8-bit) |  |  |  |  | fraction (23-bit) |  |  |  |  |  |  |  |  |  |  |  |  |  |  |  |  |
|--|--|--|----------------------|--|--|--|--|-------------------|--|--|--|--|--|--|--|--|--|--|--|--|--|--|--|--|
|  |  |  |                      |  |  |  |  |                   |  |  |  |  |  |  |  |  |  |  |  |  |  |  |  |  |
|  |  |  |                      |  |  |  |  |                   |  |  |  |  |  |  |  |  |  |  |  |  |  |  |  |  |
|  |  |  |                      |  |  |  |  |                   |  |  |  |  |  |  |  |  |  |  |  |  |  |  |  |  |

*Figure1. IEEE-754 32-bit floating point format.*

IEEE floating point numbers have three basic components: the sign, the exponent, and the mantissa. The sign bit is 0 for positive, 1 for negative. The exponent base is two. The exponent field contains 127 plus the true exponent for single-precision. The first bit of the mantissa is typically assumed to be 1, yielding a full mantissa of 1.f, where f is the field of fraction bits. In this document, we will not show you the detail calculation process. Instead, we use online tool in below link to get the result directly.

#### AD\ANTECH **Enabling an Intelligent Planet**

### **IEEE-754 Floating Point Converter**

<https://www.h-schmidt.net/FloatConverter/IEEE754.html>

For example, we have a floating number 3.1415926. After entering into online converter, we could get its Binary Representation which is 01000000010010010000111111011010.

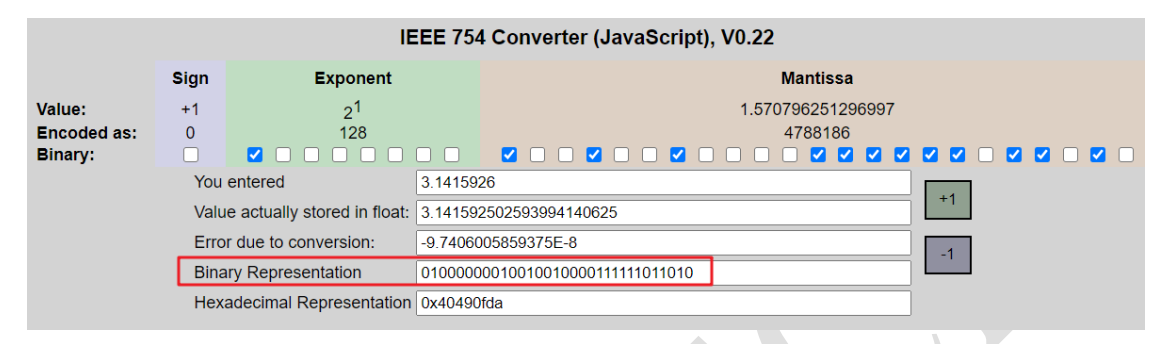

*Figure2. IEEE-754 32-bit floating point online converter.*

### **Divide Binary Value into two register**

In previous step, we already get 32 bit floating points into binary. Next, we divide this into two parts. Bit 0~16 represent low order word and bit 17~32 represent high order word. Usually, The Modicon standard is to send the low order word (register) first and the high order word second.

### **Following previous step's result:**

Low order word: 0000111111011010 High order word: 0100000001001001

**Convert binary value to decimal value which will be the value we see on WISE:** Low order word: 04058 High order word: 16457

### **Example: Read floating point value on WISE-4051:**

In below figure 3, we are going to show you how to read the floating point value in WISE-4051. As mentioned, the 32-bit floating value is read by two 16-bit register in WISE. In addition, the low order value is usually sent first and then the high order value. It is depending on signal source, so the user need to be careful in order to get the correct value. In this example, we simulate the floating point value 3.1415926 on 40001~40002 Modbus Register by a Modbus simulation software (Modsim). Therefore, we need to configure WISE-4051 to read 40001~40002.

**AD\ANTECH Int** IO Status  $\mathbf{p}$ Statu Modhus/RTLLConfiguration Diagnostician Modbus/RTU Configuration Rule Setting **Common Setting** Rule<br>Status **Start Address** Ruk Slave ID Type Length RM Scan Interva **Mapping Channel** Log Deviation/COS Deviation Value ◙ ⊠  $\overline{2}$  $\checkmark$ 03 Holding register  $\overline{1}$ 3276  $\overline{\mathsf{R}}$ 1000  $\bullet$  $\Box$   $\Box$  $\checkmark$  $\overline{R}$  $\checkmark$ Disable  $\overline{1}$ 1000 3276  $\ddot{\mathbf{c}}$  $\Box$  $\boxed{\Box}$  $\checkmark$  $\checkmark$ Disable  $\overline{\mathsf{R}}$ 1000 3276 Ä

**Enabling an Intelligent Planet** 

*Figure3. Modbus/RTU configuration page in WISE-4051.*

Because the Modsim sent low order value first then high order value. Therefore, according to figure4, value in ch0 and ch1 are the low order and high order value of 3.1415926 respectively. After collecting the value in WISE-4051 via RS-485, the user is able to upload the data to cloud, SCADA and so on. One thing should be noticed is that, the user need to use mapping address in order to get the RS-485 value in WISE-4051. Take below figure4 for example, if the user read mapping address 41001, they will get value 4058.

|                                       |                |                     | <b>Bit Status</b> |          |                      | <b>Word Status</b>         |      |  |  |  |  |  |  |
|---------------------------------------|----------------|---------------------|-------------------|----------|----------------------|----------------------------|------|--|--|--|--|--|--|
| $\checkmark$<br>Show<br>entries<br>32 |                |                     |                   |          |                      |                            |      |  |  |  |  |  |  |
|                                       | <b>Channel</b> | Value               | <b>Status</b>     | Slave ID | <b>Slave Address</b> | <b>Mapping Address(4X)</b> |      |  |  |  |  |  |  |
| $\mathbf{0}$                          | Low order -    | 4058                | No error          |          |                      | <b>Mapping</b>             | 1001 |  |  |  |  |  |  |
|                                       | High order     | $\rightarrow$ 16457 | No error          |          |                      |                            | 1002 |  |  |  |  |  |  |

*Figure4. Floating point reading on WISE-4051.*